SAM *3.0* for Windows

# **Simulatie-software voor mechanismen**

#### **Jan Lcideman**

**Net berekenen van posities, snelheden en versnellingen in stangenmechanismen is al jaren een raak van de computer. Sinds vier jaar bestaat hiervoor het programma SAM (Simulation and Analysis of Mechanisms). In Mikroniek nummer 2 van 1993 werd versie 2.1 van dit programma getest. Artas Technical Application Software uit Nuenen is inmiddels uitgekomen met versie 3.0 en dit is de eerste versie die ondcr Windows werkt. Het programma is engelstalig en wordt gebruikt voor bewegings- en krachtanalyse van mechanismen. Deze mechanismen kunnen worden opgebouwd uit diverse basiselementen zoals staven, reclitgeleidingen, veren, dempers en reduc**tie-elementen zoals tandwiel- en riem**overbrengingen.** 

### **Werking en mogeliikheden van SAM**

SAM berekent het kinematisch gedrag van mechanismen. Dit betekent dat versnellingen, snelheden en verplaatsingen op willekeurige punten in het mechanisine kunnen worden berekend. Het bijzondere van SAM is dat er ook reductie-elementen kunnen worden opgenomen, zoals (planetaire) tandwieloverbrengingen en riemoverbrengingen. Daardoor is het mogelijk een geheel systeem door te rekenen met inbegrip van. de aandrijfmotor en tandwielreductie. Aan een mechanisme kunnen aan de ingang vrij te definieren bewegingen worden opgelegd, waarna de beweging van een of meer gekozen punten van het systeem in grafieken en tabellen wordt weergeven.

Na het opbouwen van een constructie wordt ecrst een analyse uitgevoerd. Deze analyse gebeurt mct behulp van een eindige elementen(reken)methode. Simulatie is pas mogelijk nadat deze analyse is uitgevoerd. Bij deze analyse kunnen naar keuze eveneens de waarden voor verplaatsing, snelheid, versnelling alsmede de grootte van de krachten in ieder afzonderlijk element worden berekend.

### **Beschrijving van het programma**

Omdat dit de eerste versie die onder Window5 werkt, is het bedieningsgemak erg toegenomen door de gebruikersvriendelijke user-interface van dit besturingsprogramma. Het opbouwen van mechanismen gaat ook heel anders in zijn werk dan bij de vorige versies. Nu kunnen de bcnodigde elementen worden aangeklikt en op de juiste plaats worden gezet, terwijl bij vorige versies eerst een compleet invoerbestand inet alle gegevens moest worden gemaakt De meest gebruikte functies van het progranma kunnen met behulp van iconen worden geactiveerd. Dit verhoogt de snelheid van werken. Het menu, zic figuur I, 1s logisch opgebouwd en wordt tijdens het ontwikkelen van een mechanisme van links naar rechts doorlopen. Na *Build* waarin alle opbouwmogelijkheden staan, kunnen de aandrijibewegingen bij *Input Motion* worden opgegeven Bij *Loads* kunnen veivoigens de belastingen aan de constructie worden toegekent. Hiermce 1s de constructie klaar en kan *Analysis* worden geactivecrd om de analyse te starten. BIJ *Display* kunnen onder andere de beeldscherminstellingen worden ingesteld en dc animatie kan hier worden gestart. De resultaten in grafiek of tabelvorm zijn bij *Results* terug te vinden. *Windows*, *Help* en *Bestand* spreken voor zich Enkele erg handige functies zijn *Path* en *Hodograph.* De eerste geert de baan van een nader te onderzoeken punt weer. Dit is de buitenste baan bij punt 8 in figuur 1. *Hodograph* geeft een grafiek van het snelheidsverloop langs de baan. De snelheid waarmee het punt in de baan doorlopen wordt **IS** loodrecht op de baan uitgezet

#### **Elementen**

In tabcl 1 zijn alle elementen tcrug te vinden die voor het samenstellen van een constructie nodig zijn.

Daarnaast bestaat het element sensor nog. Dit is eigenlijk geen constructieelement, maar een hulpmiddel om de afstand tussen twee knooppunten uit te rekenen

Aan een element kunnen functies worden toegekend dic ervoor zorgen dat het element voor een speciale taak wordt gebruikt. Een voorbeeld hiervan is een staaf die wordt voorzien van een vast draaipunt en waarmee een hoek wordt doorlopen, zodat deze functioncert als kruk. Met deze kruk kunnen rotaties worden gerealiseerd Aan andere elementen kunnen ook direct bewegingen

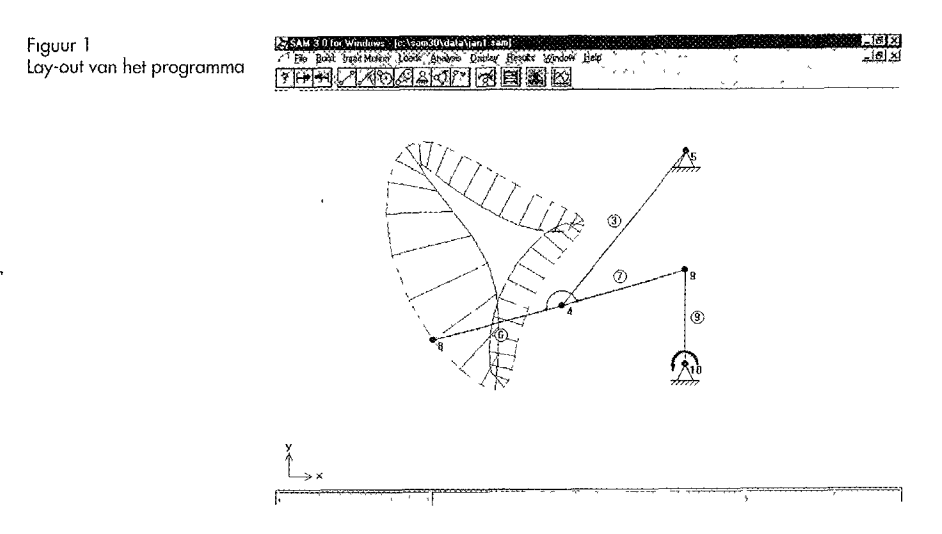

**I** 

# 1ikroniek

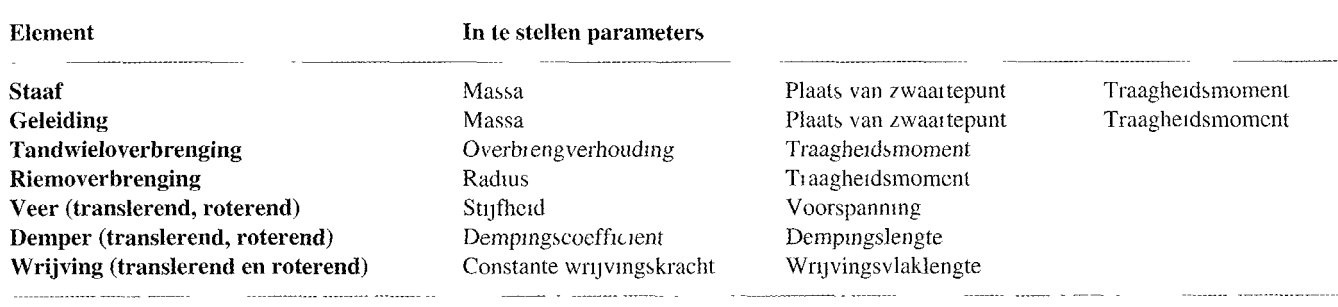

Tabel 1. Constructie-elemcnten met parameters

in x-y-coordinaten worden opgegeven In îiguur 2 zijn de verschillcnde bewegingsmogelijkheden te zien. Er is een keuze mogelijk uit een beweging met constante snelheid of een sinusvormige bcweging. Ook een 3-4-5 polynoom behoort tot de mogelijkheden. Als deze functies niet voldoen kunnen ook nog bewegingspatroncn vanuit een bestand worden ingelezen. B<sub>11</sub> alle bewegingen kan het aantal stappen van een beweging worden aangegeven. Dit bepaalt de nauwkeurigheid waarmee de beweging is opgebouwd, waarmee de berekening en de animatie wordt uitgevoerd. Ook kunncn er verschillende bewegingspatronen achter elkaar worden doorlopen.

#### **Presentatie van gegevens**

Na de opbouwen van het mechanisme zal de gebruiker het meest geinteresseerd zijn in de resultaten van de ontworpen constructie. Hiervoor kunnen de grafieken en tabellen van het stelsel worden geraadpleegd. Een voorbeeld van zo'n grafiek is te zien in figuur 2. Een nadeel van deze grafieken en tabellen in het programma is dat ze niet uit te voeren zijn naar andere Windowsprogramma's Als er een knip- cn plakfunctie was toegcvoegd dan zou de verwisselbaarheid inet andere Windows programma's enorm zijn toegenomen. Wel maakt het programma enkelc ASCII-bestanden aan waarin de resultaten van de berekeningen zijn terug te vinden. Maar omdat deze bestanden erg groot zijn en lange rijen getallen bevatten, IS het lastig om er een rijtje getallen uit te halen dat nodig is in het andere programma. Ook zijn alle getallen **in**  het programma met machten van tien geschreven Dit komt ook de leesbaarheid niet ten goede.

## **Eenheden**

SAM werkt zonder eenheden. Als door de gebruiker elementen worden gctckend in millimeters, dan zullen verplaatsingen, snelheden en versnellingen ook in respectievelijk mm, mm/s en mm/s<sup>2</sup> worden weergegeven. Wordt echter met krachten gerekend dan zal of de kracht in mN in plaats van N moeten wordcn genomen of de massa in ton in plaats van kg om de eenheden weer te laten kloppen. Aan beide zijden van het = teken in de vergelijking  $F=m.a$ zullen de ecnheden gelijk moetcn zijn. De handigste keuze is om voor lengte de cenheid meter te gebruiken, voor kracht Newton en voor massa kg.

#### **Handleiding**

De engelstalige handleiding leest makkelijk en geeft ecn goed overzicht van de mogelijkheden van het programma. In de handleiding worden naast een beschrijving van alle beschikbare commando's ook diverse voorbeelden met betrekking tot bewegings- en krachtenanalyse weergcgeven. Deze voorbeelden zijn ook uit een bestand op te vragen in het programma Hier zijn enkele

Figuur 2 Invoermenu bewegingen

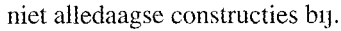

De tekst uit de handleiding is voor het grootste deel ook terug te vinden in het helpbestand dat eenvoudig vanuit het menu kan wordcn aangesproken.

In de handleiding staat geen lijst met de verklaring van foutmeldingen. Vooral als het programma nog onbckend is voor de gebruikcr werkt het verhclderend als er een korte uitleg is waarom een foutmelding ontstaat. Ook ontbreekt een beschrijving van wat eraan gedaan moet wordcn om deze fouten tc voorkomen.

#### **Gebruikerservaringen**

De installatie van het programma is eenvoudig. Hel installatieprogramma vraagt alleen om de namcn van een directory en een groep waarin het progranma geplaatst gaat woiden op de harde schijf. Verder gaat de installatie vanzelf. Het blijkt dat de het programma na een korte inleerperiode gemakkelijk te bedienen is De functies zijn logisch ge-

plaatst en dit helpt mee om het werken met SAM snel onder de knie te krijgen. Na het maken van het eerstc mechanisme met behulp van de handleiding kunnen de bijgeleverde voorbeelden verder

**Motion Input definition** ब्र **Mation** 6 283  $T$ ane  $\sqrt{10}$ Sinusoidai  $70$ Intervals 36 345 Polenomal 60 Motion File  $\Delta$   $\Omega$  $30$ LINEAR 6 283 1 0 36  $1<sub>0</sub>$ O O  $100^{10}$ ['10e-1]  $0\,0$  $2\sqrt{5}$  $50$ 75 Deteb Clear Ail  $\mathscr{P}$  ox **X**Cancel

# **143**

# SAM *3.0* for Windows

als leerstoî dienen. Verder is de opbouw zo logisch gestructureerd dat iedere gebruiker na een korte inleerperiode er snel mee uit de voeten kan. Een gemis, vooral in het begin, is het ontbreken van een herstel(undo)-functie. Deze îunctie zou het gebruikersgemak verbeteren, omdat zojuist gemaakte fouten snel te herstellen zijn.

Het programma werkt op bijna iedere computer, waarop Windows geinstalleerd is, maar voor met al te lange wachttijden bij de analyse van een uitgebreid mechanisme is een pc met een xx386 processor of hoger gewenst

De uitkomsten van de berekeningen zijn gecontroleerd op nauwkeurigheid met behulp van enkele eenvoudige mcchanismen Deze bleken goed overeen te komen niet de werkelijkheid.

### **Systeembenodigd heden**

- PC met Microsoft Windows vanaf versie 3.1 en een xx386 processor or hoger,
- Minimaal 4 Mb RAM,
- Ongeveer 2 Mb harddiskruimte, 1,44 Mb 3,5"diskdrive (voor instal-
- latie),
- Coprocessor is niet vereist, maarkomt de snelheid wel ten gocde.

#### **Samenvatting**

Een programma waarmee stangcnmechanismen en hun aandrijvingen kunnen worden uitgerekend is ideaal voor ontwerpers. Zonder een dergelijk programma is het lastig en vooral tijdrovend om deze constructies op kracht, versnelling, snelheid en verplaatsing door te rekenen.

Het hier beschreven programma SAM 3.0 heeft veel mogelijkheden die samen een interessant geheel vormen.

Zo is het berekenen van krachten, waarbij ook wrijving meegenomen wordt handig. Met deze gegevens kunnen direct stijfheids- en sterkteberekeningen worden uitgevoerd. Het kunnen toevoegen van een reductie-element **is** nuttig, omdat in de praktijk een stangenstelsel vaak door een motor in combinatie met een reductie-element wordt aangedreven. Het is nu makkelijker om een aandrijfmotor bij de constructie te kiezen Een van dc mindere punten van het programma is de beperkte verwisselbaarhcid van gegevens met andere Windows programma's

Het programma is een goede aanvulling is op de bestaande software en zal voor veel ontwerpers een uitkomst zijn. De pnjs hoeft geen probleem te zijn om het pakket te gaan gebruiken.

Informatie over het programma SAM is tc verkrijgen bij de leverancier en voor degenen die een World Wide Web browser hebben is er Internet-inforinatie over het programina te vinden op het volgende adres: http://www.pi.net/~artas/home.html

SAM 3.0 tor Windows Leverancier: Artas Technical Application Software Het Puyven 162, 5672 RJ Nuenen Tel /fax: 040-283 7552, E-mail: artas@pi.net *<sup>6</sup>*

- **O** Draai- en freeswerk conventioneel en CNC **CNC-Bewerkingscentra** 
	- **O** Rondslijpen
		- **Wakslijpen** 
			- **O** Draadvonken
- **Ontwerp en fabrikage van:** 
	- Snij, volg- en buigstempels
	- Dieptrekstempels
	- Matrijzen
	- Speciaal machines
- **O** Reparatie en revisie

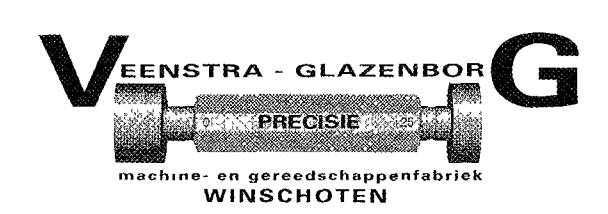

Postbus *323* / 9670 **AH** Winschoteii Telefoon: 0597-41 33.38/412982 Fax: 0597-422586/415097

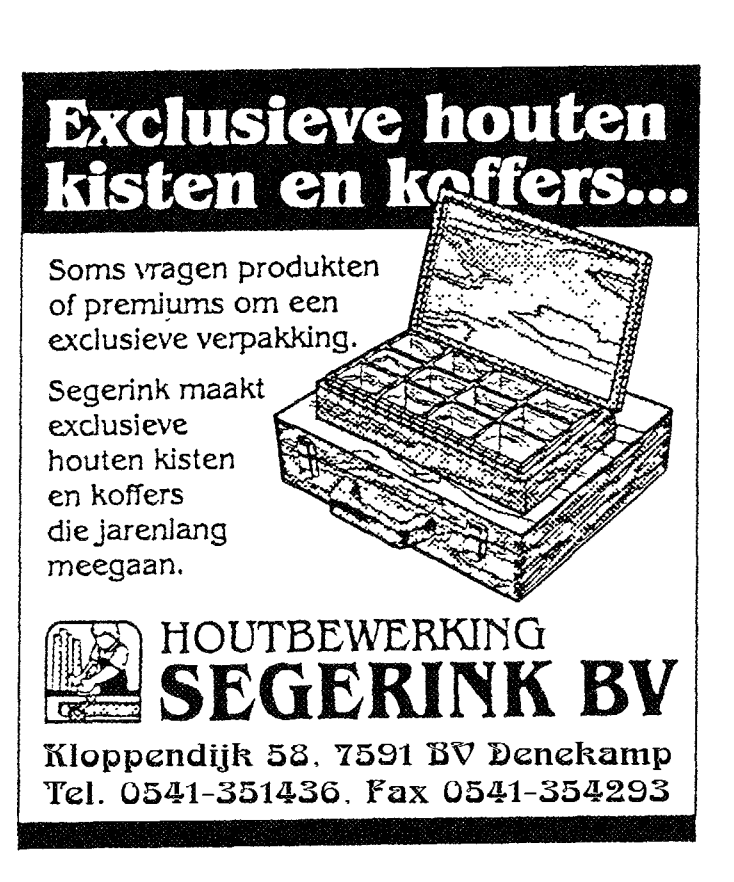

 $\frac{1}{\cdot}$ 

*i*